# Class of Restrictions(COR)の設定

## 内容

[概要](#page-0-0) [前提条件](#page-1-0) [要件](#page-1-1) [使用するコンポーネント](#page-1-2) [表記法](#page-1-3) [COR の設定:例](#page-1-4) [COR と Cisco CallManager](#page-6-0) [確認](#page-6-1) [トラブルシュート](#page-8-0) [関連情報](#page-8-1)

<span id="page-0-0"></span>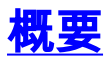

制限クラス(COR)は、サービス クラス(CoS)またはコール特権を割り当てられるようにする Cisco 音声ゲートウェイの機能です。これは、Cisco Survivable Remote Site Telephony(SRST)および Cisco CallManager Express で最も一般的に使用されますが、ダイヤ ル ピアに適用できます。

COR 機能により、ダイヤルピアに配布される発着信 COR に基づいて特定のコール試行を拒否で きる機能が提供されます。COR が必要となるのは、一部の電話機については機能を制限して特定 タイプのコールだけを発信するようにしたいが、その他の電話機では一部の電話機で制限したコ ールを発信できるようにしたい場合です。

COR を使用して、コールするときにどの発信ダイヤルピアがどの着信ダイヤルピアコールを使用 できるかを指定します。各ダイヤルピアは、着信および発信 COR リストでプロビジョニングで きます。corlist コマンドにより、ダイヤルピアの COR パラメータと、Cisco CallManager Express ルータに関連付けられた Cisco IP Phone 用に作成された電話番号が設定されます。COR 機能により、ダイヤルピアに配布される発着信 COR に基づいて特定のコール試行を拒否できる 機能が提供されます。この機能は、ネットワーク設計に柔軟性を提供し、ユーザはコールをブロ ックできるようになります(たとえば、900 番へのコールをブロックするなど)。また、さまざ まな発信者からのコール試行に、それぞれ異なる制限を適用できます。

着信ダイヤルピアで(着信コールに対して)適用される COR がスーパーセットであるか、発信 ダイヤルピアで(発信コールに対して)適用される COR と同等である場合、そのコールは通さ れます。着信と発信は「音声ポート」に関するものを指します。COR は、よくロックとキー メ カニズムと呼ばれます。ロックは、発信 COR リストを使用してダイヤルピアに割り当てられま す。キーは、着信 COR リストを使用してダイヤルピアに割り当てられます。

たとえば、ルータの Foreign Exchange Station(FXS)ポートの 1 つに電話をフックアップして 、その電話からコールしようとする場合、ルータの音声ポートから見ると着信コールとなります 。同様に、その FXS 電話にコールすると、それは発信コールとなります。

デフォルトでは、着信コール区間には最高の COR 優先度が与えられ、発信 COR リストには最低 の COR 優先度が与えられています。つまり、あるダイヤルピアで着信コール用の COR 設定がさ れていない場合には、そのダイヤルピアの COR 設定とは無関係に、このダイヤルピア(このダ イヤルピアに接続されている電話)から、他のダイヤルピア経由でのコールが可能です。

この文書では COR 設定方法の例を示します。

### <span id="page-1-0"></span>前提条件

### <span id="page-1-1"></span>要件

設定を試行する前に、ルータでの Cisco IOS Telephony Service の設定に精通していることを確 認してください。Cisco IOS Telephony Service バージョン 3.0 は[、CallManager Express 3.0](//www.cisco.com/univercd/cc/td/doc/product/access/ip_ph/ip_ks/its30/index.htm) と 呼ばれます。

### <span id="page-1-2"></span>使用するコンポーネント

このドキュメントの情報は、次のソフトウェアとハードウェアのバージョンに基づいています。

- 最小限の IP Plus(Cisco 1700 シリーズ上の IP/VOX Plus)機能セットを持つ Cisco IOS(R) ソフトウェア リリース 12.2(8)T 以降。この文書では、Cisco IOS ソフトウェア リリース 12.2(8)T 以降での Cisco IOS Telephone Services (ITS) 2.0 サポートを想定しています。ITS および Cisco IOS ソフトウェア リリースの詳細については、『Cisco IOS Telephony Services Version 2.1』を参照してください。
- 設定例では、IP Plus 機能セット付きの Cisco IOS ソフトウェア リリース 12.3(4)T がインス トールされた Cisco 3725 Gateway が使われていますが、現在、ほとんどの IAD 2400 と 1700、2600、2800、3600、3700、3800 シリーズのルータを適用できます。Cisco CallManager Express 3.0 は Cisco IOS ソフトウェア リリース 12.4(10) でサポートされます

。 現在のバージョンとソフトウェアのサポート情報については、Cisco IOS のリリース ノー トを確認してください。

このドキュメントの情報は、特定のラボ環境にあるデバイスに基づいて作成されました。このド キュメントで使用するすべてのデバイスは、初期(デフォルト)設定の状態から起動しています 。対象のネットワークが実稼働中である場合には、どのようなコマンドについても、その潜在的 な影響について確実に理解しておく必要があります。

### <span id="page-1-3"></span>表記法

ドキュメント表記の詳細は、『[シスコ テクニカル ティップスの表記法』を参照してください。](//www.cisco.com/en/US/tech/tk801/tk36/technologies_tech_note09186a0080121ac5.shtml)

## <span id="page-1-4"></span>COR の設定:例

図 1 は、COR リストの概念について示しています。

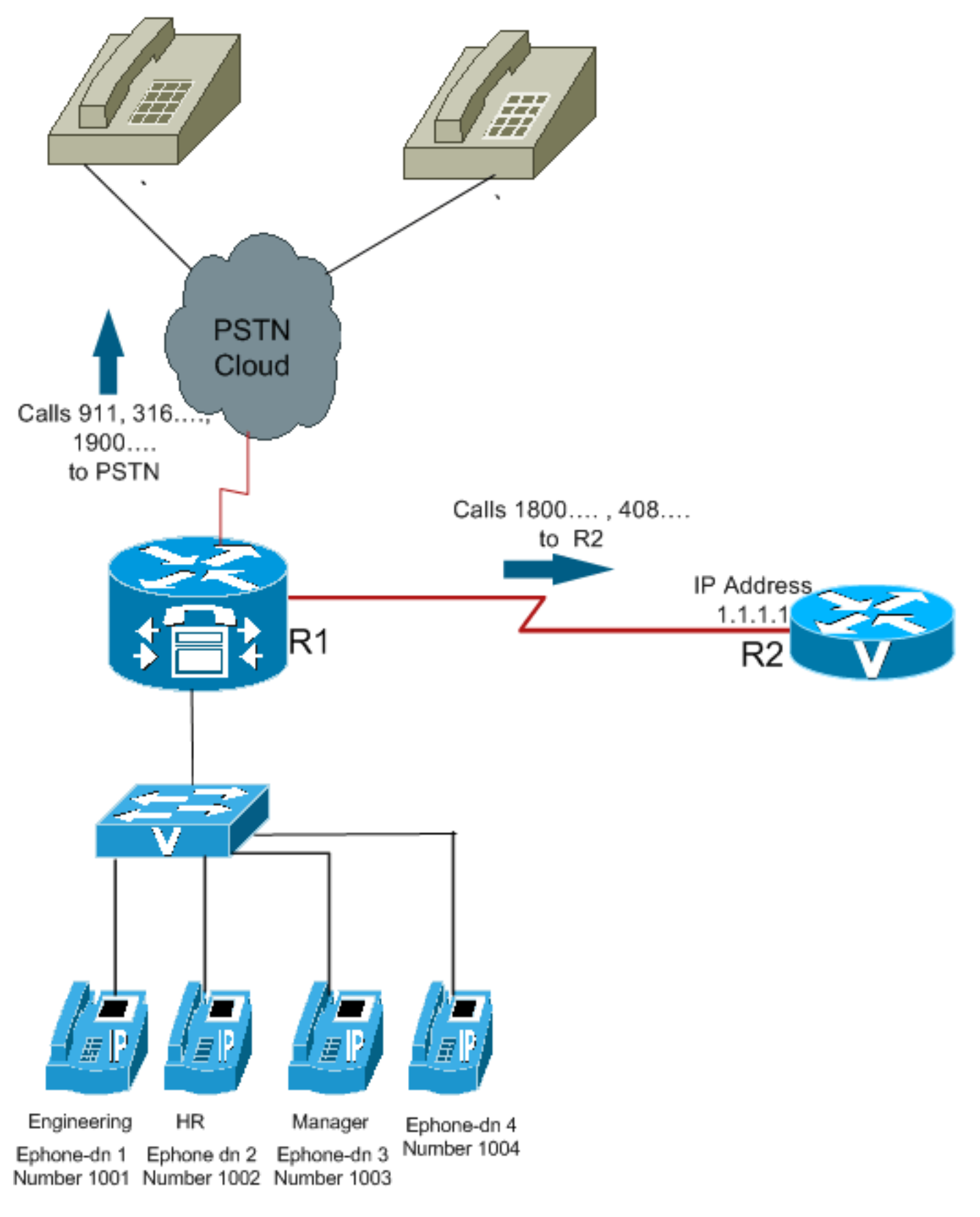

COR 設定方法の例として次の手順を使います。

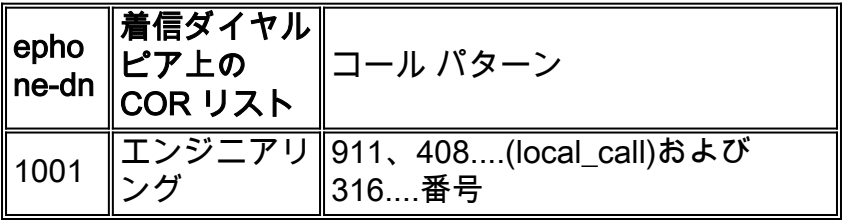

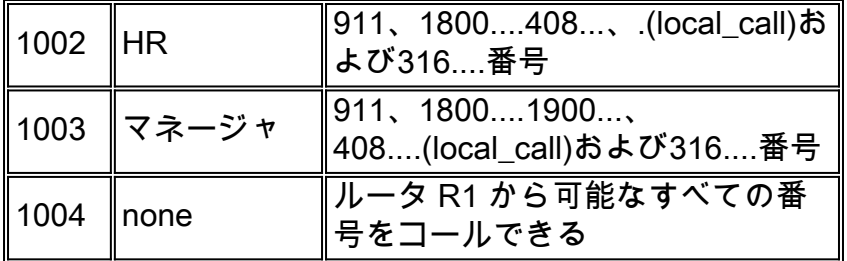

### 1. <u>[dial-peer cor custom](//www.cisco.com/en/US/docs/ios/12_2t/dial/command/reference/dftmupp.html#wp1131843)</u> を設定して、COR をダイヤルピアに適用する有意な名前を割り当てま す。以下に、いくつかの例を示します。

Dial-peer cor custom

name 911

name 1800

name 1900

name local\_call

#### ダイヤルピアに適用する制限の実際のリストを作成します。 2.

Dial-peer cor list **call911**

Member 911

Dial-peer cor list **call1800**

Member 1800

Dial-peer cor list **call1900**

Member 1900

Dial-peer cor list **calllocal**

Member local\_call

Dial-peer cor list **Engineering**

Member 911

Member local\_call

Dial-peer cor list **Manager**

Member 911

Member 1800

Member 1900

Member local\_call

Dial-peer cor list **HR**

Member 911

Member 1800

Member local\_call

ダイヤルピアを作成して、使用する COR リストを指定します。この例では、宛先番号 3.408....、1800...、1900...、911、および316....に5つのダイヤルピアが作成されます各ダイヤ

### ルピアに適切な corlist が適用されます。

Dial-peer voice 1 voip

Destination-pattern 408….

Session target ipv4:1.1.1.1

#### **Corlist outgoing calllocal**

Dial-peer voice 2 voip

Destination-pattern 1800…

Session target ipv4:1.1.1.1

#### **Corlist outgoing call1800**

Dial-peer voice 3 pots

Destination-pattern 1900…

Port 1/0/0

#### **Corlist outgoing call1900**

Dial-peer voice 4 pots

Destination-pattern 911

Port 1/0/1

#### **Corlist outgoing call911**

Dial-peer voice 5 pots

Destination-pattern 316….

Port 1/1/0

注:ダイヤルピア5 POTSにはCORは適用されません。注:着信ダイヤルピアまたは発信ダ イヤルピアにCORリストが適用されていない場合、コールは成功します。Cisco CallManager Express システムを設定するためにテレフォニーサービス コンフィギュレーシ ョン モードを開始するには、グローバル コンフィギュレーション モードで [telephony](//www.cisco.com/en/US/tech/tk1077/technologies_configuration_example09186a00800ffdcc.shtml)[service コマンドを使用します。デ](//www.cisco.com/en/US/tech/tk1077/technologies_configuration_example09186a00800ffdcc.shtml)フォルトでは、Cisco CallManager Express や ITS 設定は ありません。

個々の phone/Ephone-dn に COR リストを適用します。 4.

Ephone-dn 1

Number 1001

**Cor incoming Engineering**

Ephone-dn 2

Number 1002

**Cor incoming HR**

Ephone-dn 3

Number 1003

Ephone-dn 4

Number 1004

### 注:Ephone-dn 4 に適用される COR はありません。

上記の設定により:

- Ephone-dn 1(1001)は408....、911、および316....番号をコールできます。
- Ephone-dn 2(1002)は、408....、1800..、 911、および316....の番号をコールできます。
- Ephone-dn 3 (1003) はルータから可能なすべてのメンバーにコール可能。
- Ephone-dn 4(1004)はルータから可能なすべてのメンバーにコール可能。
- 注:すべてのEphone-dnsは316....番号をコールできます。

さまざまな組合せの COR リストとその結果を、次の表に示します。

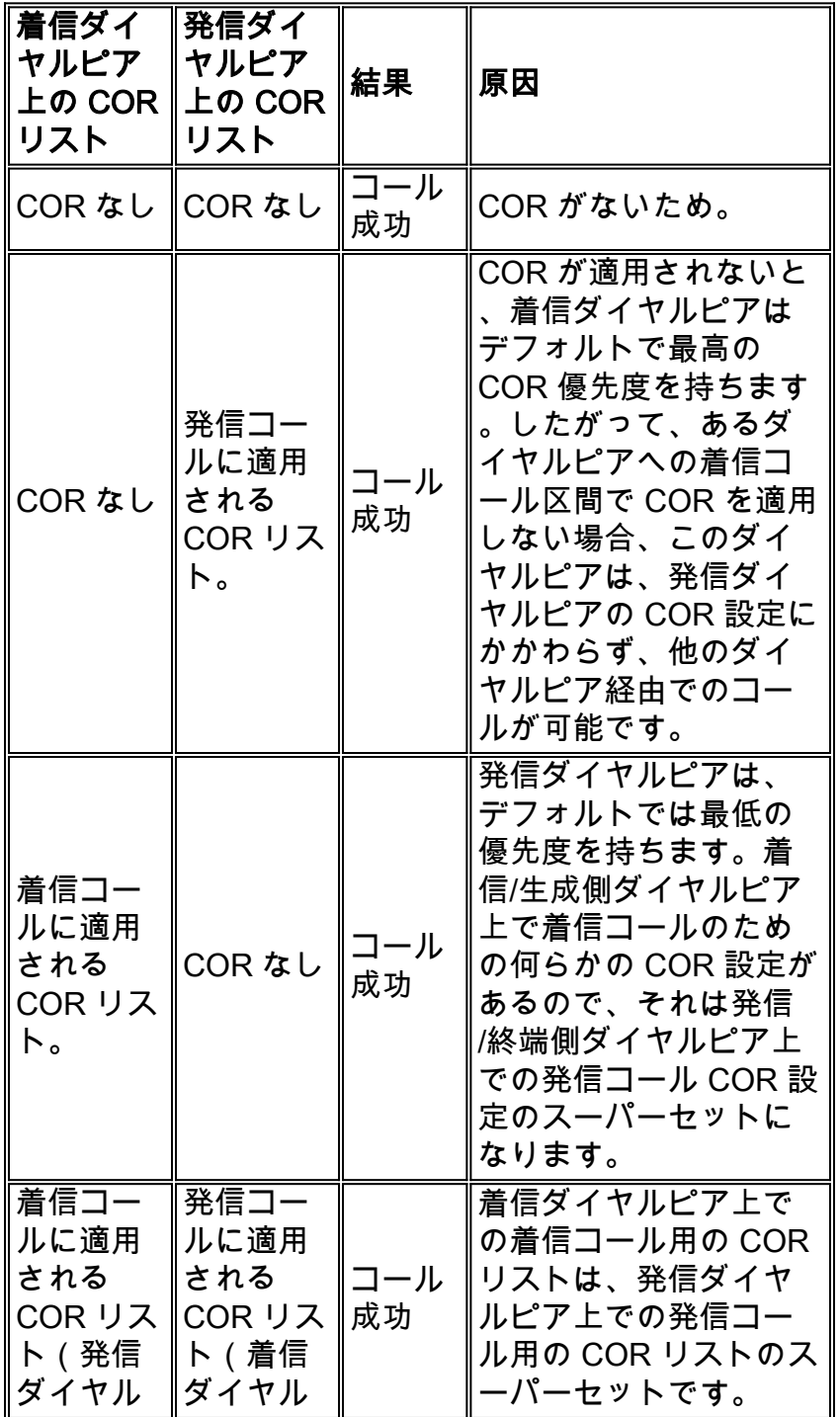

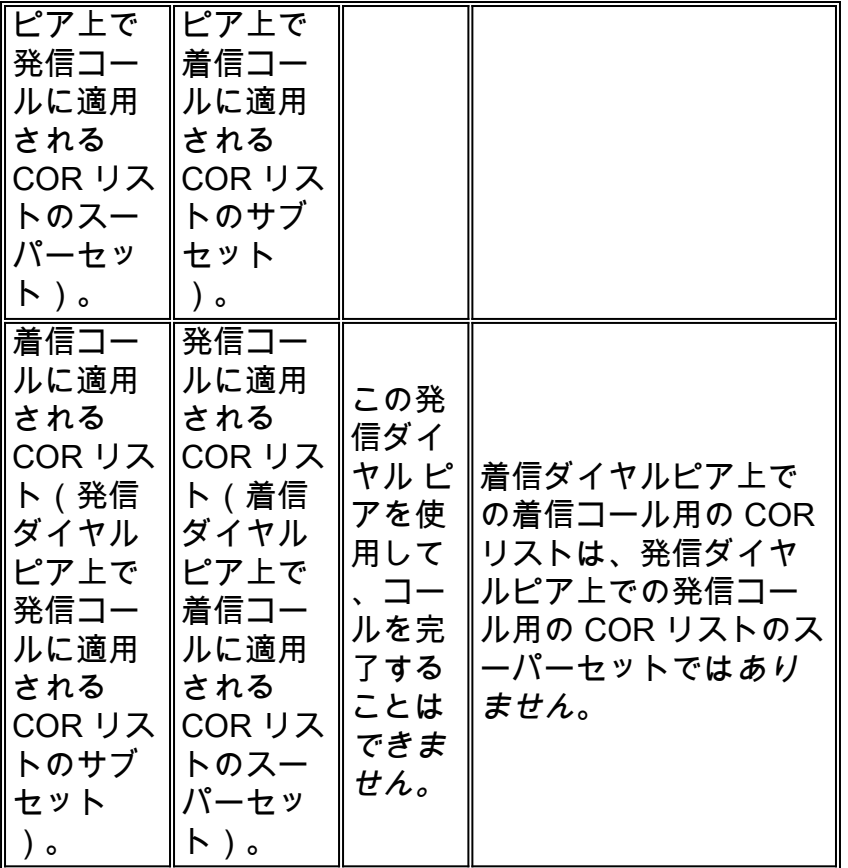

## <span id="page-6-0"></span>COR と Cisco CallManager

- Cisco IOS ソフトウェアの COR 機能は、Cisco CallManager コーリング サーチ スペースと パーティションに類似しています。
- Cisco IOS ソフトウェアは、ダイヤル ピアの照合によって制限を設けます。Cisco CallManager は、ディジット分析に基づいて、それを実行します。
- dial-peer cor custom コマンドを実行すると、Cisco CallManager パーティションの作成と同 様の処理が行われます。
- dial-peer cor list コマンドを実行すると、パーティションを設定した Cisco CallManager コー リング サーチ スペースの作成と同様の処理が行われます。

パーティションとコーリング サーチ スペースにより、コール制限を実装する機能と、同じ Cisco CallManager 上にクローズ型のダイヤル グループを作成する機能が提供されます。COR の動作 と、Cisco CallManager コーリング サーチ スペースおよびパーティションの機能は、類似してい ます。Cisco CallManager が実行できて COR は実行できないこととして、個別の回線、デバイス のコーリング サーチ スペースおよびパーティションが挙げられます。

## <span id="page-6-1"></span>確認

このドキュメントで説明する設定をルータに入力したら、ネットワークが正常に動作しているこ とを確認することが重要です。ここに示すコマンドとそれぞれの出力により、このドキュメント で説明した設定が正しく実装されていることを確認できます。

一部の show コマンドは[アウトプット インタープリタ ツールによってサポートされています\(](https://www.cisco.com/cgi-bin/Support/OutputInterpreter/home.pl)[登](//tools.cisco.com/RPF/register/register.do) [録ユーザ専用\)。このツールを使用することによって、show コマンド出力の分析結果を表示で](//tools.cisco.com/RPF/register/register.do) [きます。](//tools.cisco.com/RPF/register/register.do)

- <u>show ephone-dn summary:Cisco IP Phone の内線番号(Ephone-dns)について簡単な情報</u> を表示します。
- <u>show telephony-service ephone-dn:Cisco CallManager Express システムでの内線番号</u> (Ephone-dns)について情報を表示します。
- <u>show telephony-service dial-peer:Cisco CallManager Express システムでの内線番号</u> (Ephone-dns)についてダイヤルピア情報を表示します。
- <u>show telephony-service all:Cisco CallManager Express システムでの電話機、音声ポート、</u> ダイヤルピアについての詳細情報を示します。
- show dial-peer cor : corlist の一覧および各リストのメンバーを示します。
- ここに、このドキュメントの設定に関連するコマンドの出力例を示します。

#### Router3725#**show ephone-dn summary**

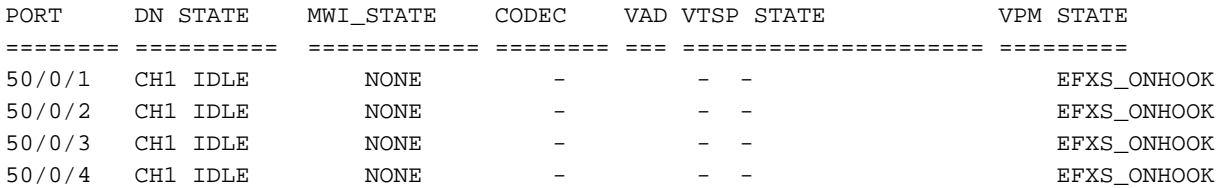

Router3725#**show telephony-service dial-peer**

```
dial-peer voice 20001 pots
 destination-pattern 1001
 calling-number local
 huntstop
 corlist incoming Engineering
 progress_ind setup enable 3
 port 50/0/1
```
dial-peer voice 20002 pots destination-pattern 1002 calling-number local huntstop corlist incoming HR progress\_ind setup enable 3 port 50/0/2

dial-peer voice 20003 pots destination-pattern 1003 calling-number local huntstop corlist incoming Manager progress\_ind setup enable 3 port 50/0/3

dial-peer voice 20004 pots destination-pattern 1004 calling-number local huntstop progress\_ind setup enable 3 port 50/0/4

Router3725#**show dial-peer cor**

Class of Restriction name: 911 name: 1800 name: 1900

```
 name: local_call
COR list <call911>
   member: 911
COR list <call1800>
   member: 1800
COR list <call1900>
   member: 1900
COR list <calllocal>
   member: local_call
COR list <Engineering>
  member: 911
   member: local_call
COR list <Manager>
  member: 911
   member: 1800
   member: 1900
  member: local_call
COR list <HR>
   member: 911
  member: 1800
   member: local_call
```
# <span id="page-8-0"></span>トラブルシュート

ここでは、設定のトラブルシューティングに使用できる情報を示します。

設定が正しいことを確認するため、IP WAN または PSTN を介したゲートウェイ経由で何回かテ スト コールを行ってみてください。ターゲット ゲートウェイで debug を実行すると、ゲートウ ェイ経由で着信するコールの呼び出し音があるかどうかを確認できます。

トラブルシューティングについての追加情報は、[Cisco IOS Telephony Service\(ITS\)の設定と](//www.cisco.com/en/US/tech/tk1077/technologies_configuration_example09186a00800ffdcc.shtml) [トラブルシューティングの指示を参照してください。](//www.cisco.com/en/US/tech/tk1077/technologies_configuration_example09186a00800ffdcc.shtml)

● [debug voip ccapi inout:エンドツーエンドの VoIP コールのデバッグに使われます。](//www.cisco.com/en/US/docs/ios/12_3t/debug/command/reference/dbg_v1gt.html#wp1106585)

• debug ephone detail:Cisco IP Phone の詳細なデバッグを行うための設定に使用されます。

注:debugコマンドを発行[する前に、『debugコマンドの重](//www.cisco.com/en/US/tech/tk801/tk379/technologies_tech_note09186a008017874c.shtml)要な情報』を参照してください。

## <span id="page-8-1"></span>関連情報

- [Cisco Unified Communications Manager Express システム アドミニストレータ ガイド](//www.cisco.com/en/US/docs/voice_ip_comm/cucme/admin/configuration/guide/cmeadm.html?referring_site=bodynav)
- [ダイヤルピアとコール レッグについて](//www.cisco.com/en/US/tech/tk652/tk90/technologies_tech_note09186a008010ae1c.shtml?referring_site=bodynav)
- [着信および発信ダイヤル ピアの照合方法について](//www.cisco.com/en/US/tech/tk652/tk90/technologies_tech_note09186a008010fed1.shtml?referring_site=bodynav)
- ダイヤル グラン、ダイヤル ピア、ディジット操作の設定
- [VoIP コールの基本に対するトラブルシューティングとデバッグ](//www.cisco.com/en/US/tech/tk1077/technologies_tech_note09186a0080094045.shtml?referring_site=bodynav)
- [音声に関する技術サポート](//www.cisco.com/web/psa/technologies/index.html?c=268436015&referring_site=bodynav)
- •[音声とユニファイド コミュニケーションに関する製品サポート](//www.cisco.com/web/psa/products/index.html?c=278875240&referring_site=bodynav)
- [Cisco IP Telephony のトラブルシューティング](http://www.amazon.com/exec/obidos/tg/detail/-/1587050757/002-9901024-1684829?referring_site=bodynav)
- [Cisco Unified Communications Manager Express のコマンドリファレンス](//www.cisco.com/en/US/docs/voice_ip_comm/cucme/command/reference/cme_cr.html?referring_site=bodynav)

● [テクニカル サポートとドキュメント – Cisco Systems](//www.cisco.com/cisco/web/support/index.html?referring_site=bodynav)